Je nach Betriebsorganisation, werden Bestellungen entweder direkt nach der Auftragserfassung ausgelöst, oder aber in einem Sammelverfahren. Letzteres beschreiben wir Ihnen in einem separaten Teil der online Dokumentation. An dieser Stelle erläutern wir Ihnen, wie Sie die Bestellung(en) sofort aktivieren können.

Das E-Learning lieg im Präsentationsmodus und im Filmmodus vor. Wechseln Sie bei Bedarf den Modus mit Hilfe der Recorder-Funktion.

#### **Lernziele**

**Sie sind in der Lage:**

■ **sofort nach der Auftragserfassung die Bestellungen zu aktivieren**

 $\bullet$ 

## **Formular aufrufen**

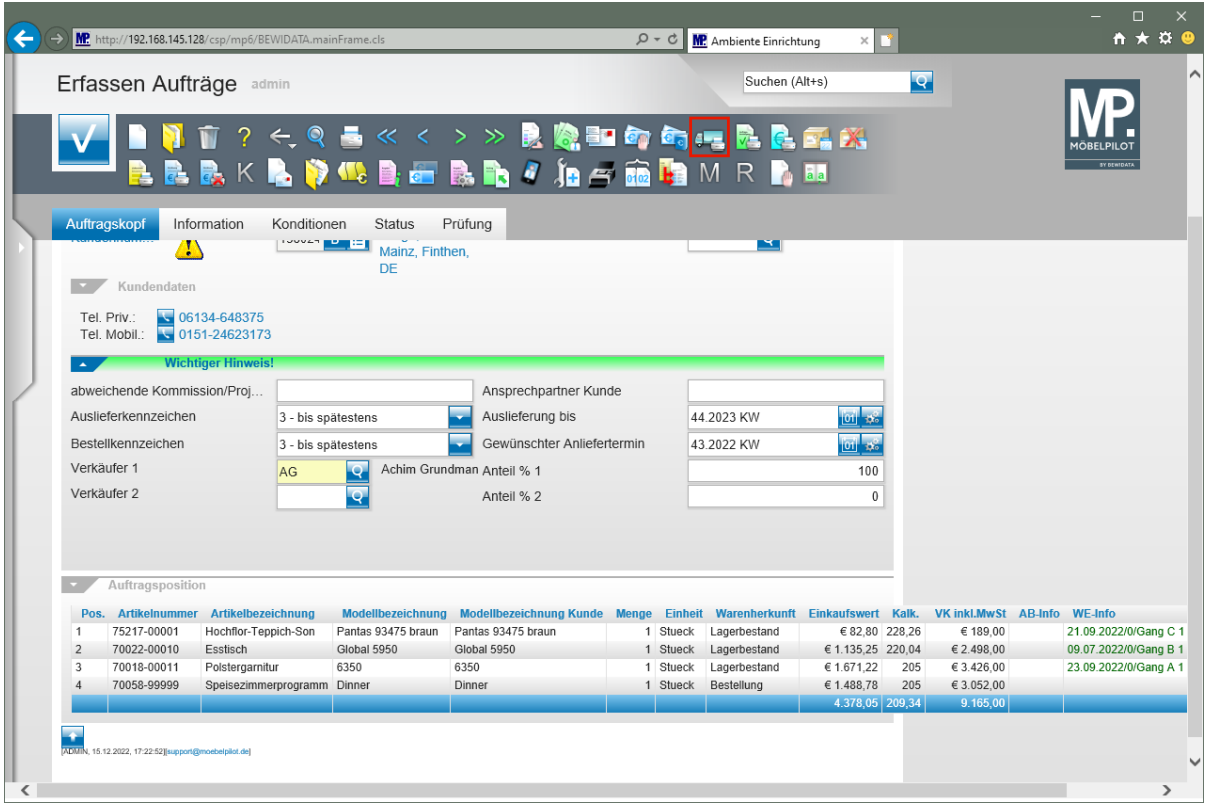

Klicken Sie auf den Button **Lieferantenbestellung drucken**.

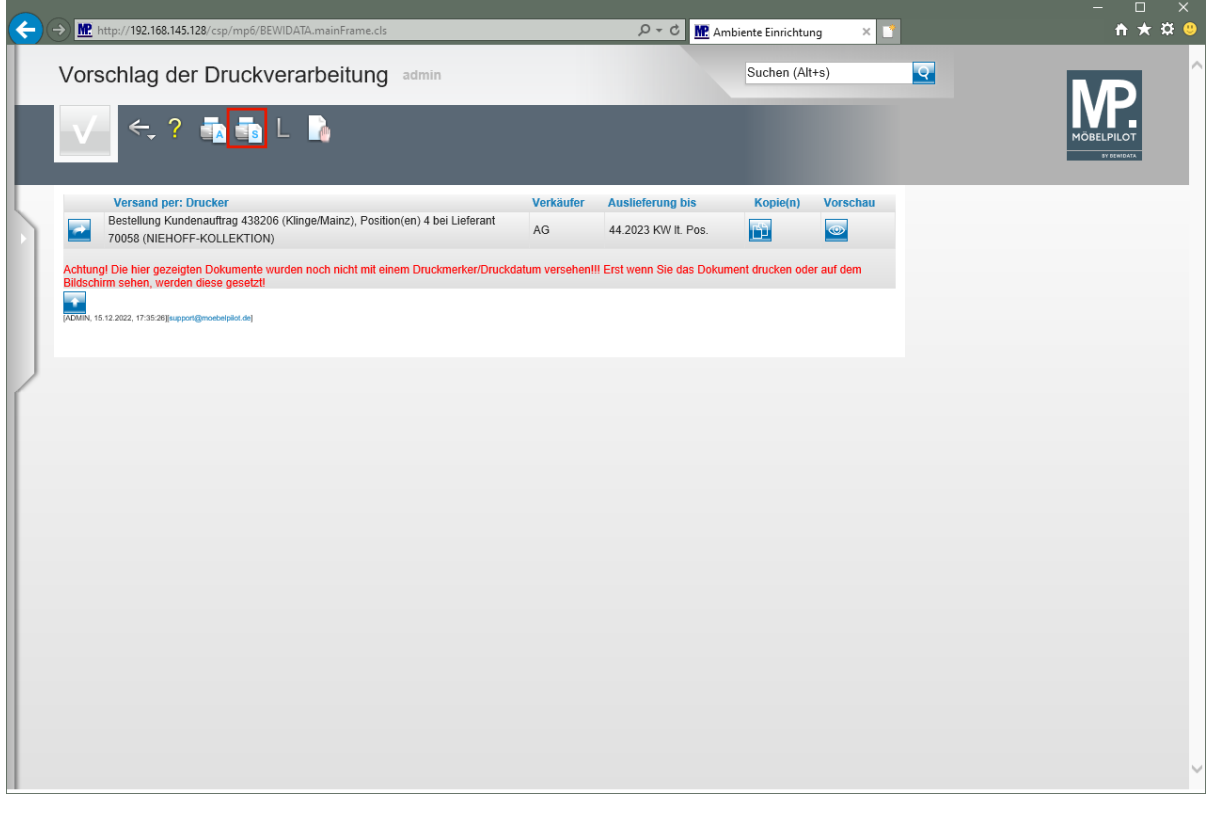

MÖBELPILOT bietet in diesem Formular alle zur Bestellung vorgesehen Auftragspositionen, getrennt vom Übermittlungsformat, an. Starten Sie die Produktion der Bestellung(en) in der für Ihre Installation gültigen Weise.

### Klicken Sie auf den Hyperlink **Alles wie vorgeschlagen verarbeiten; Original und Kopien sortiert drucken**.

# **Beispiel**

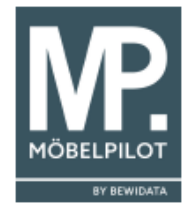

Ambiente Einrichtungen Erthalstr. 1 55118 Mainz Firma Niehoff Sitzmöbel GmbH Postfach 200263

48220 Warendorf

Ort, Datum: Backnang, 15.12.2022 Achim Grundmann<br>18.09.2022 Wohnberater: Auftr.-Datum: Unsere Kd.Nr.: 501349 bis spätestens 43.2022 KW Bestelltermin: Seite:  $\mathbf 1$ 

### **BESTELLUNG**

hiermit bestellen wir zu den Ihnen bekannten Konditionen: Kommission: Klinge; Komm.-Nr.: 438206

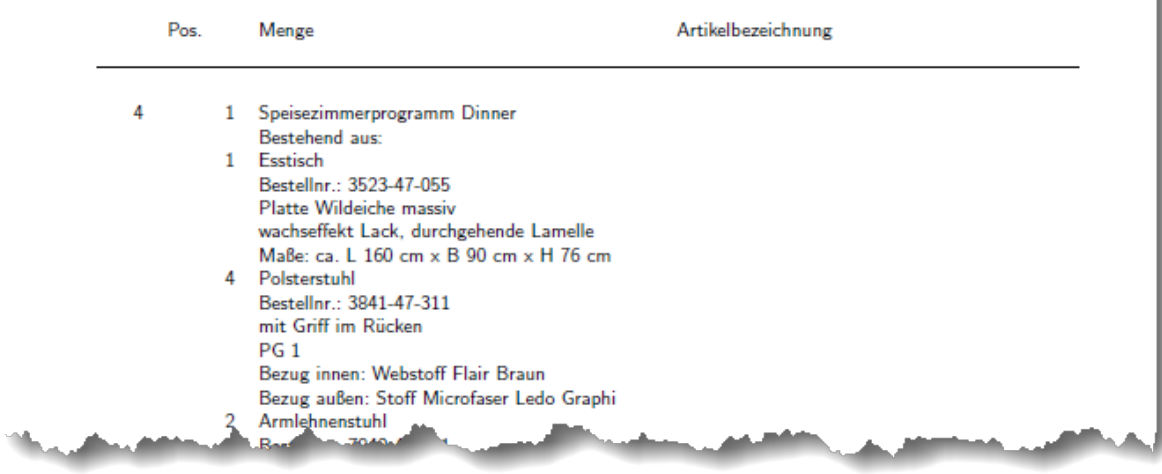

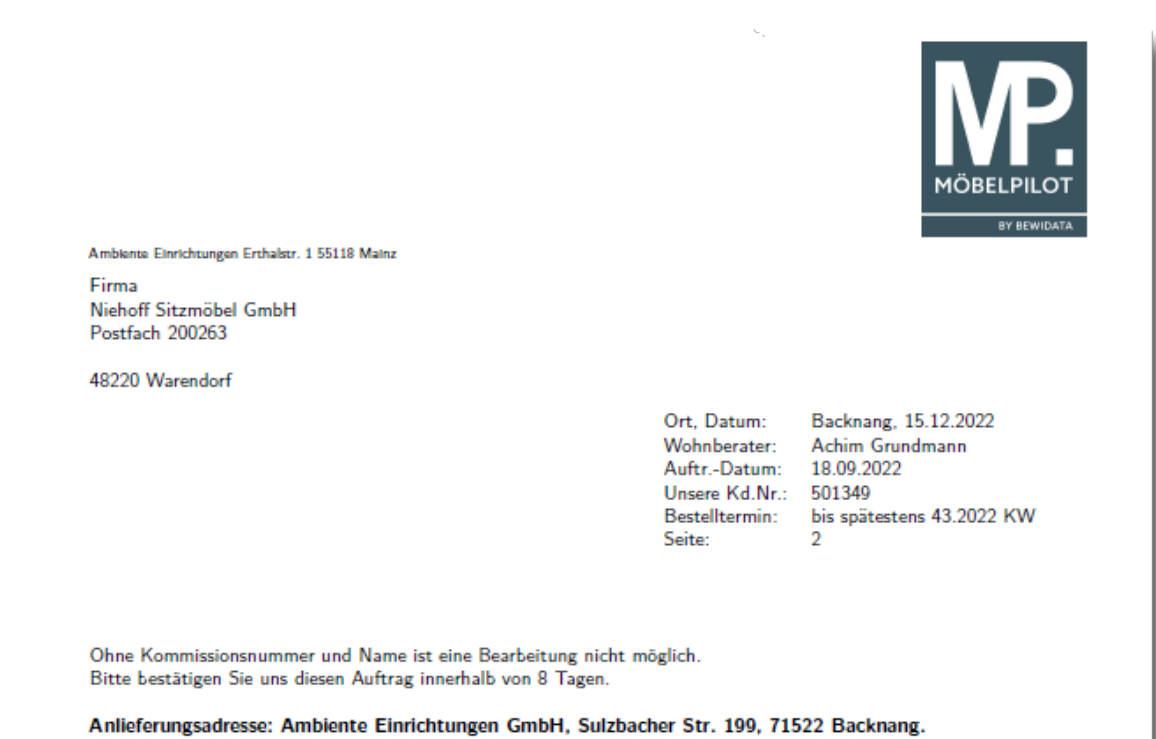

Anlieferungszeiten: Montag - Freitag von 7:00-12:00 Uhr und 12:30-15:30 Uhr.

Mit freundlichen Grüßen Ambiente Einrichtungen GmbH